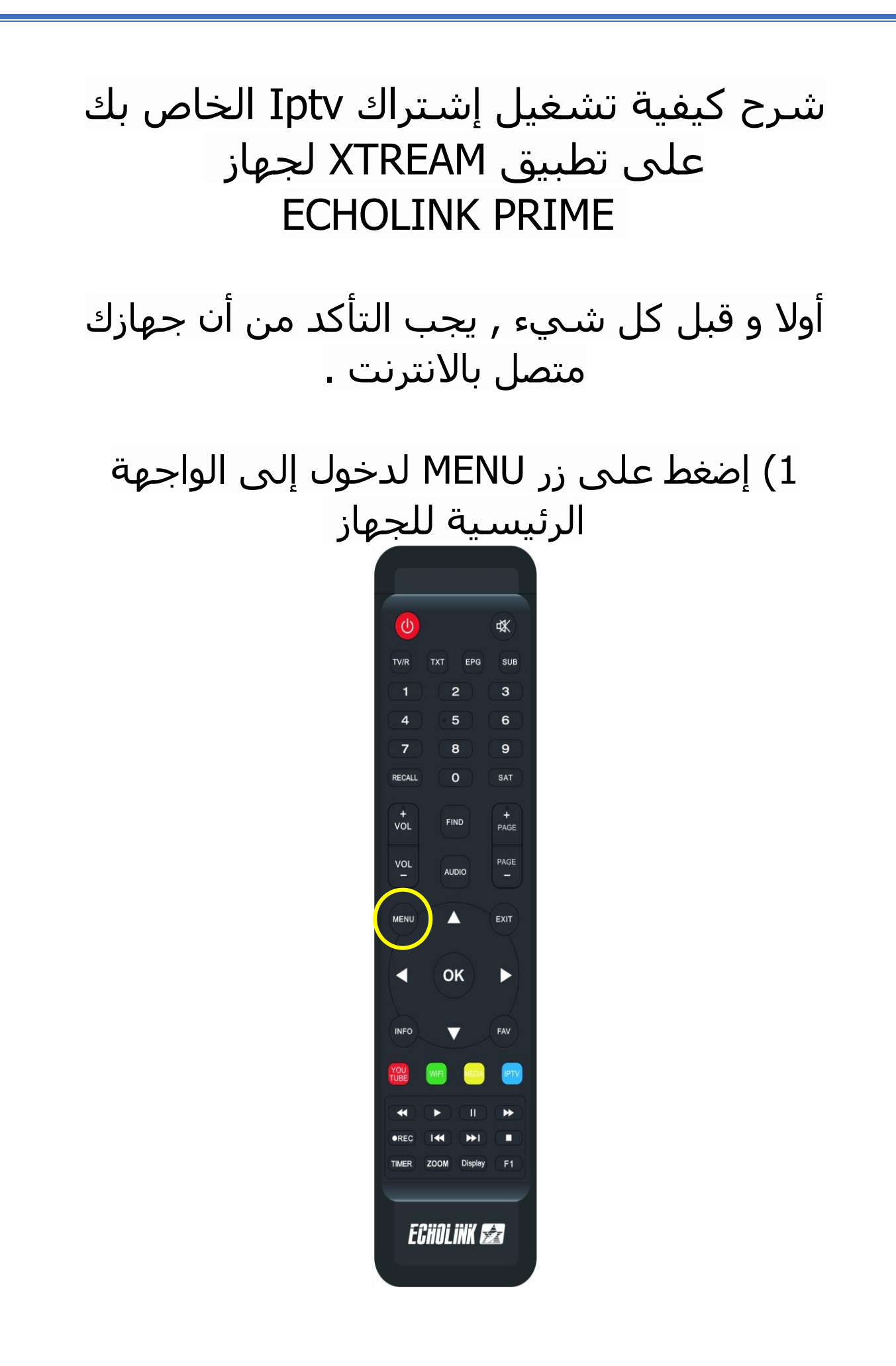

## 2) تم إضغط على تطبيق' **XTREAM**'

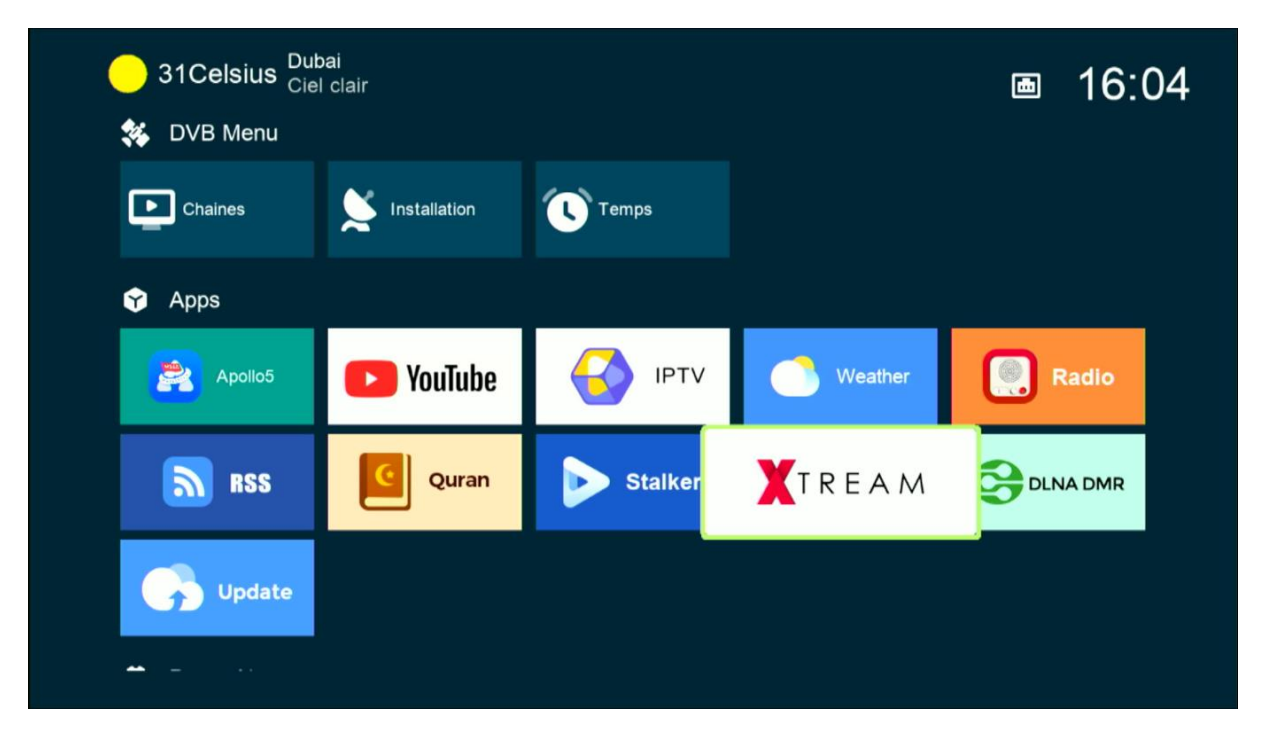

## 3) إضغط على الزر**'MENU**'الخاص بريموت كنترول

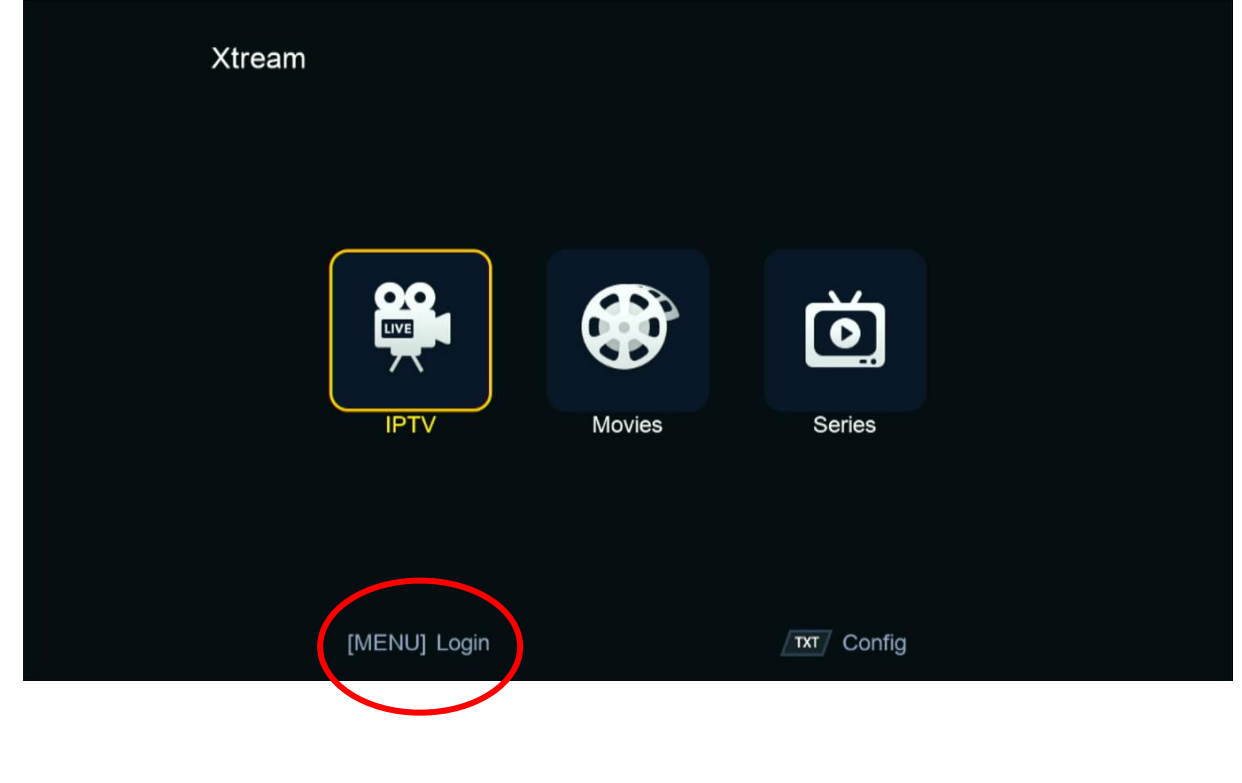

## 4) إضغط على رقم واحد بواسطة زر OK لدخول إلى مكان كتابة معلومات السرفر

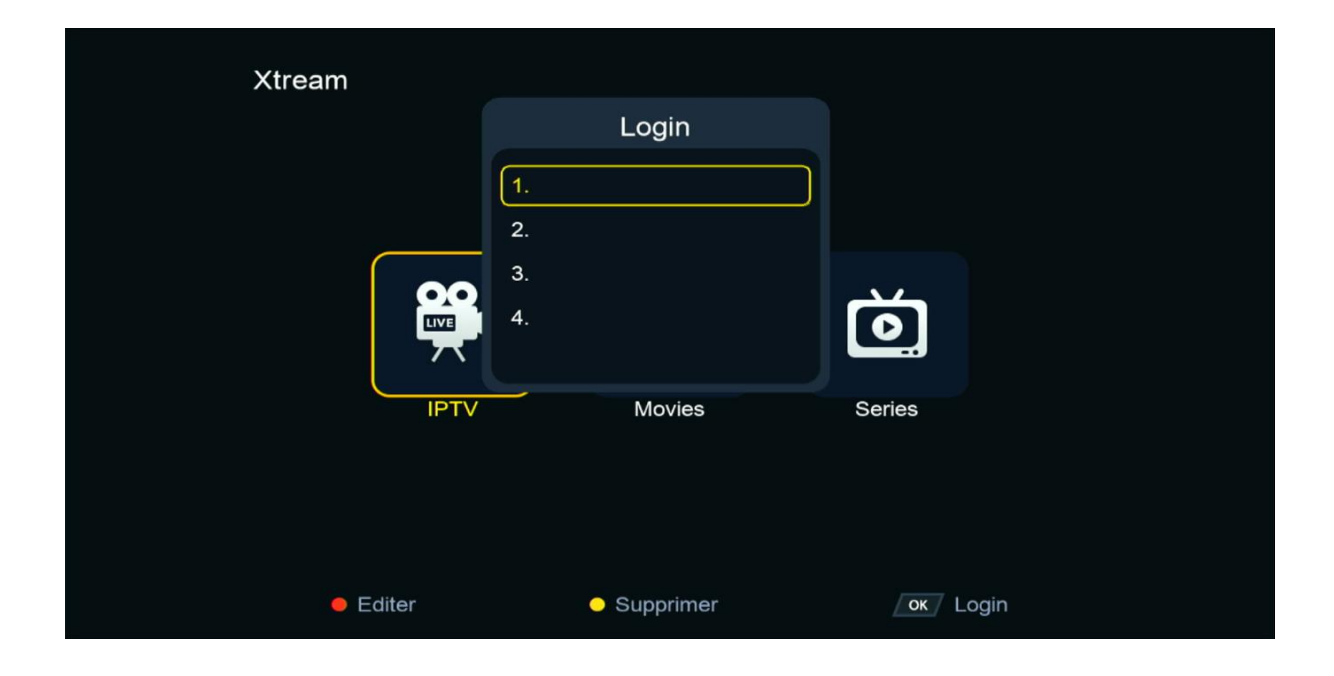

## 5) إضغط على الزر الأحمر لتعديل تم أدخل معلومات السرفر الخاص بك ، بعد دلك قم بالتأكيد بواسطة الزرOK

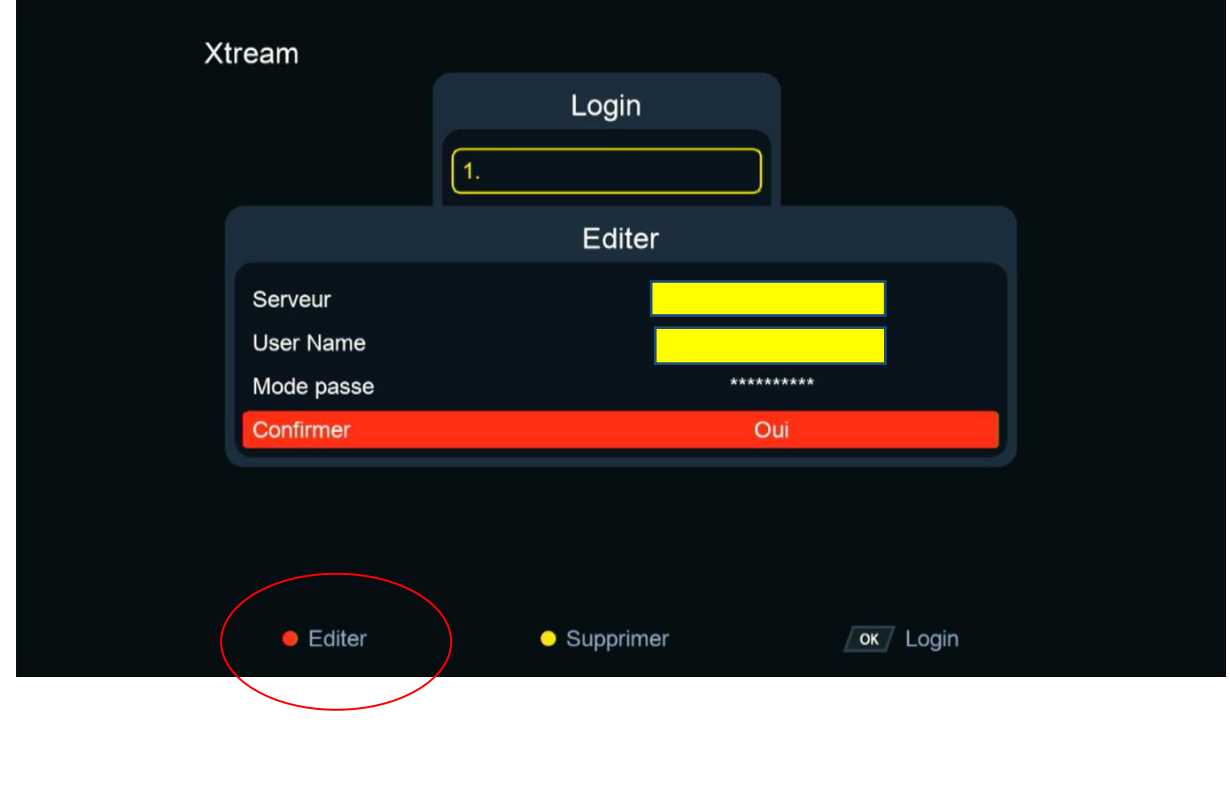

مبروك عليك تم تفعيل السرفر بنجاح

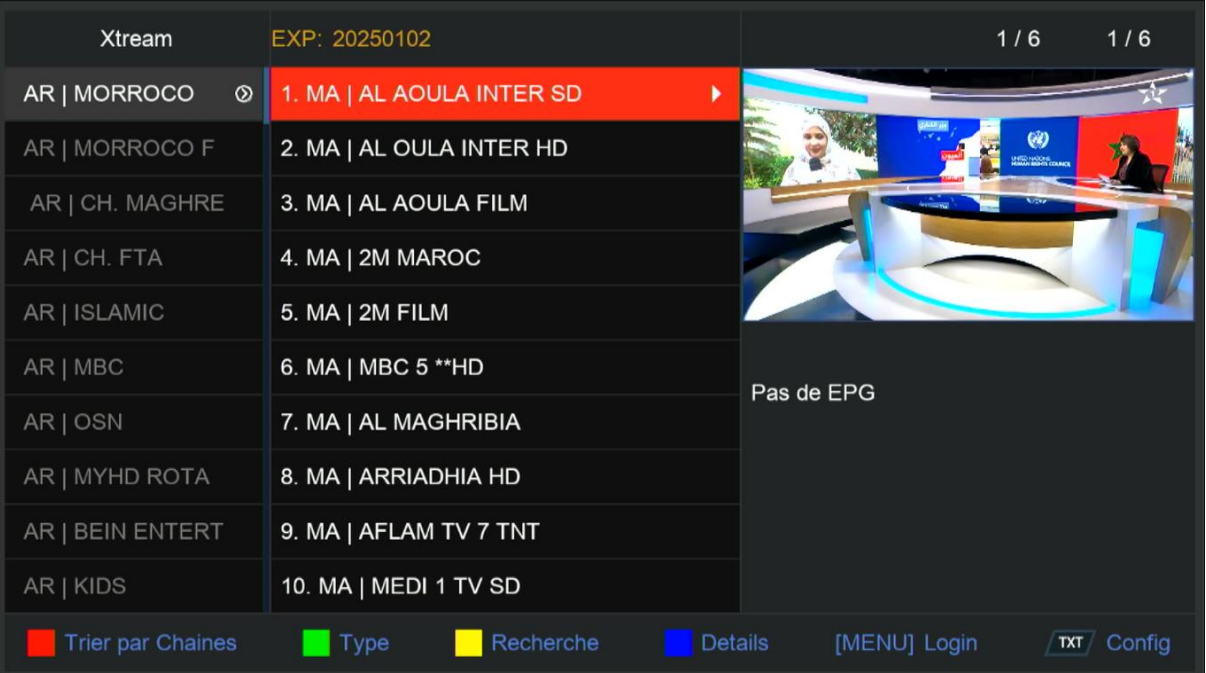

#### الأن يمكنك الإستمتاع بمشاهدة قنواتك المفضلة

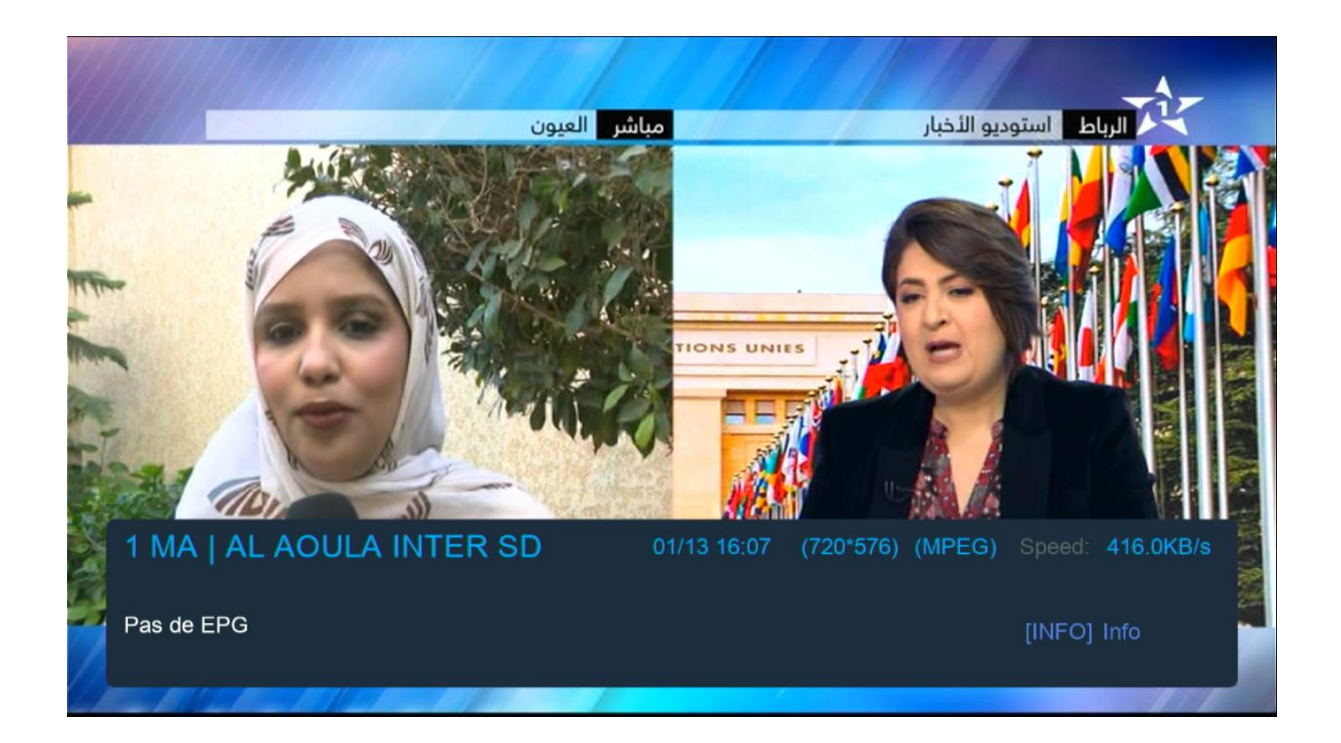

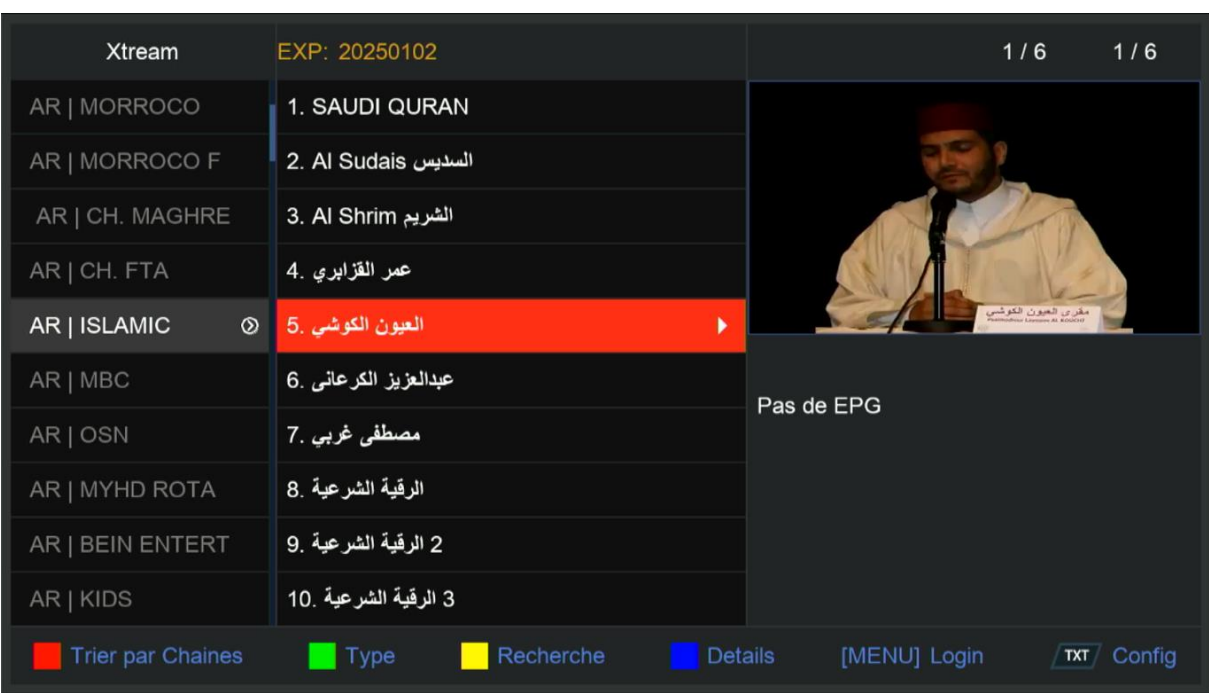

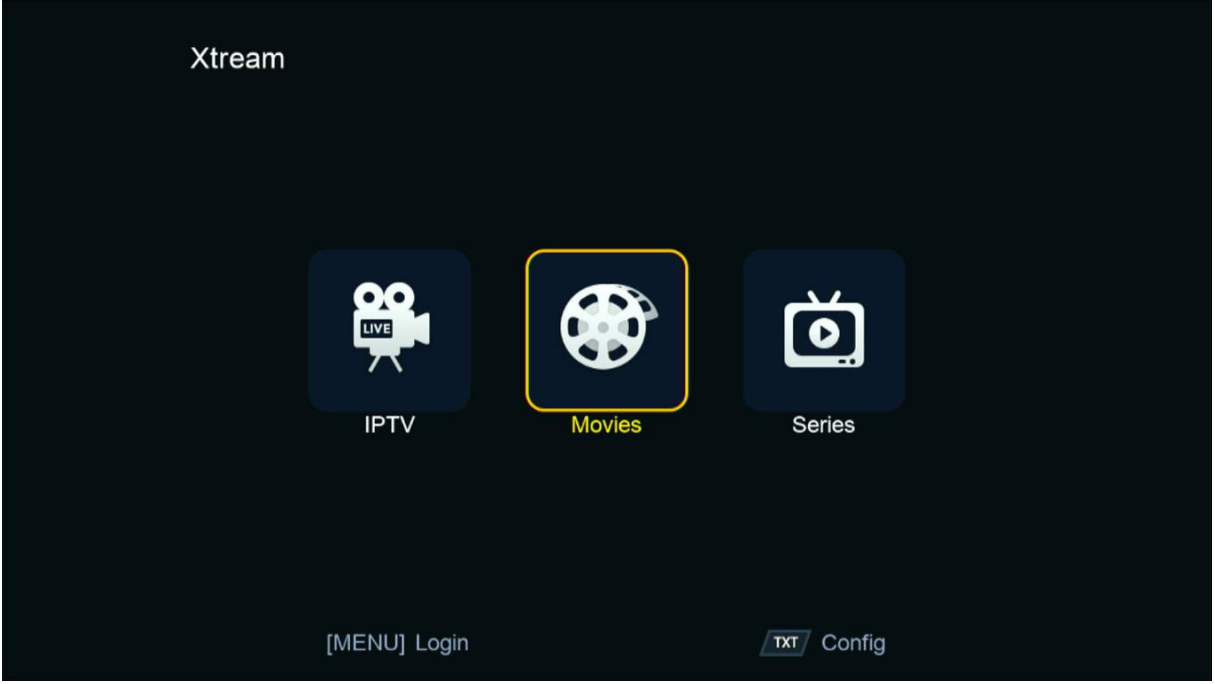

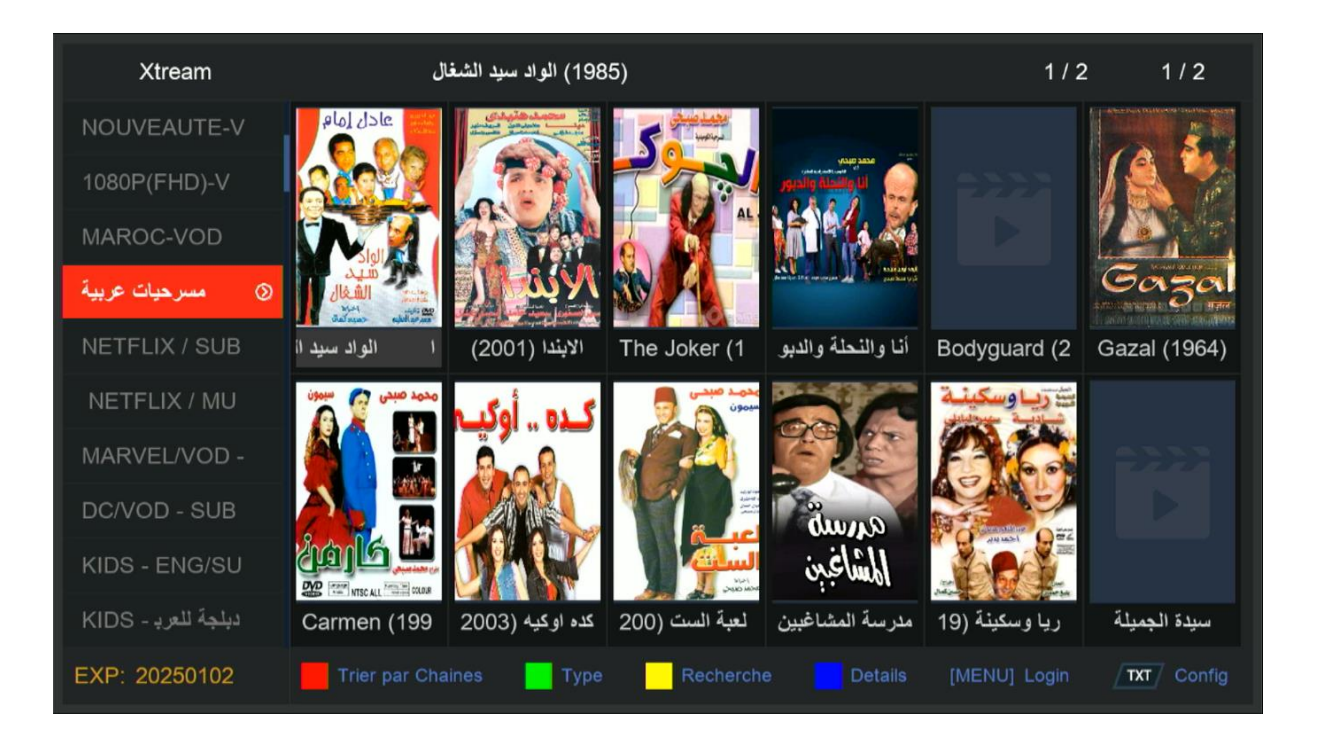

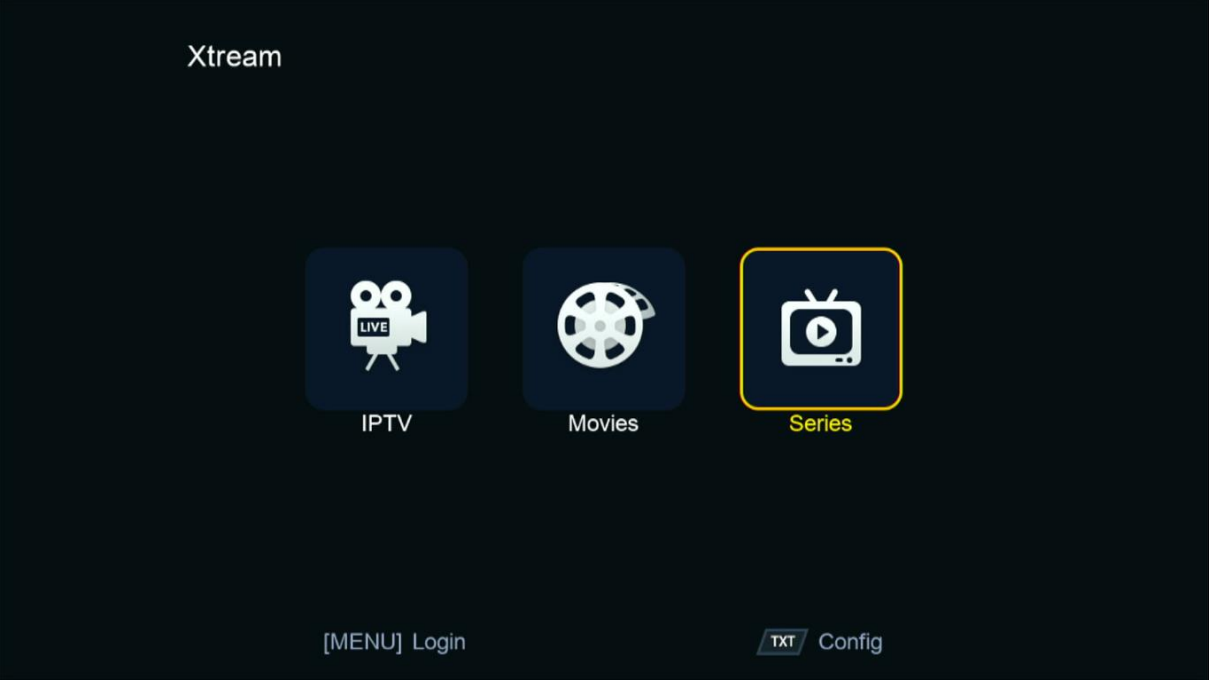

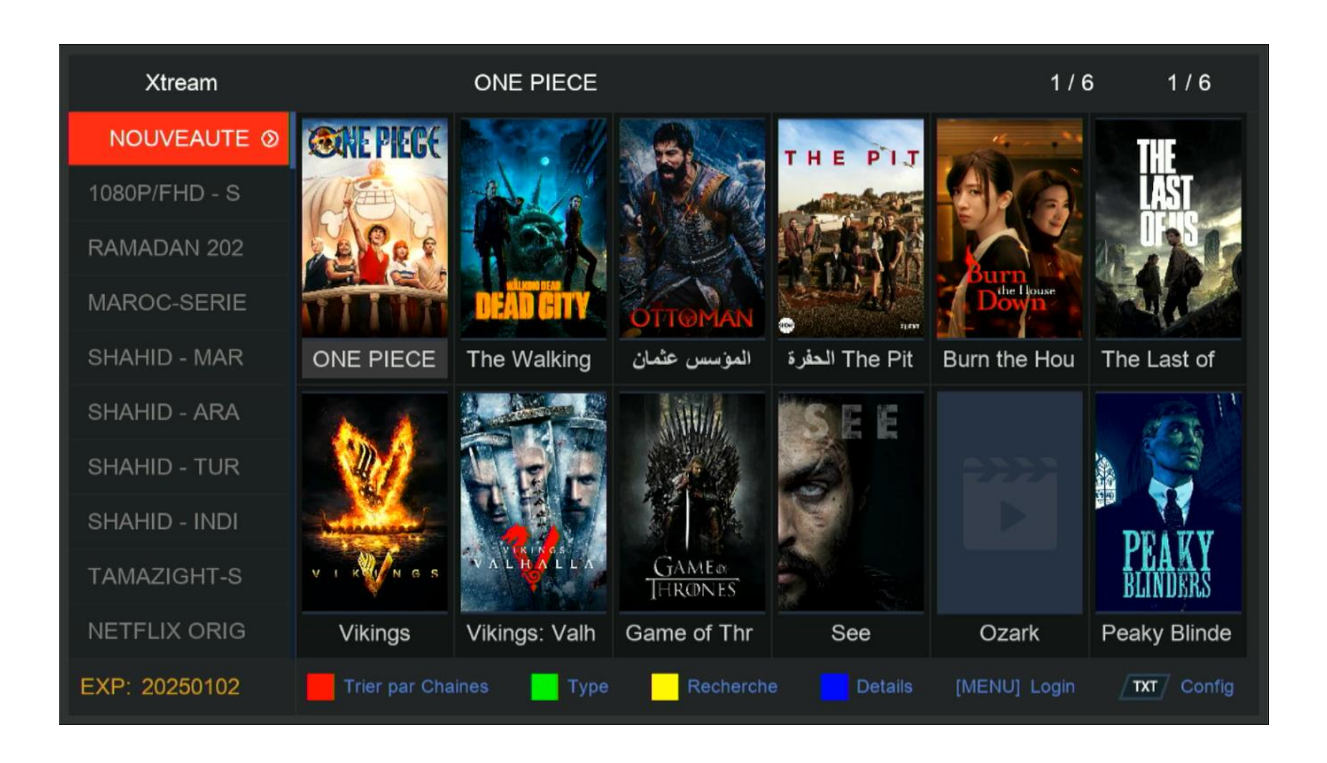

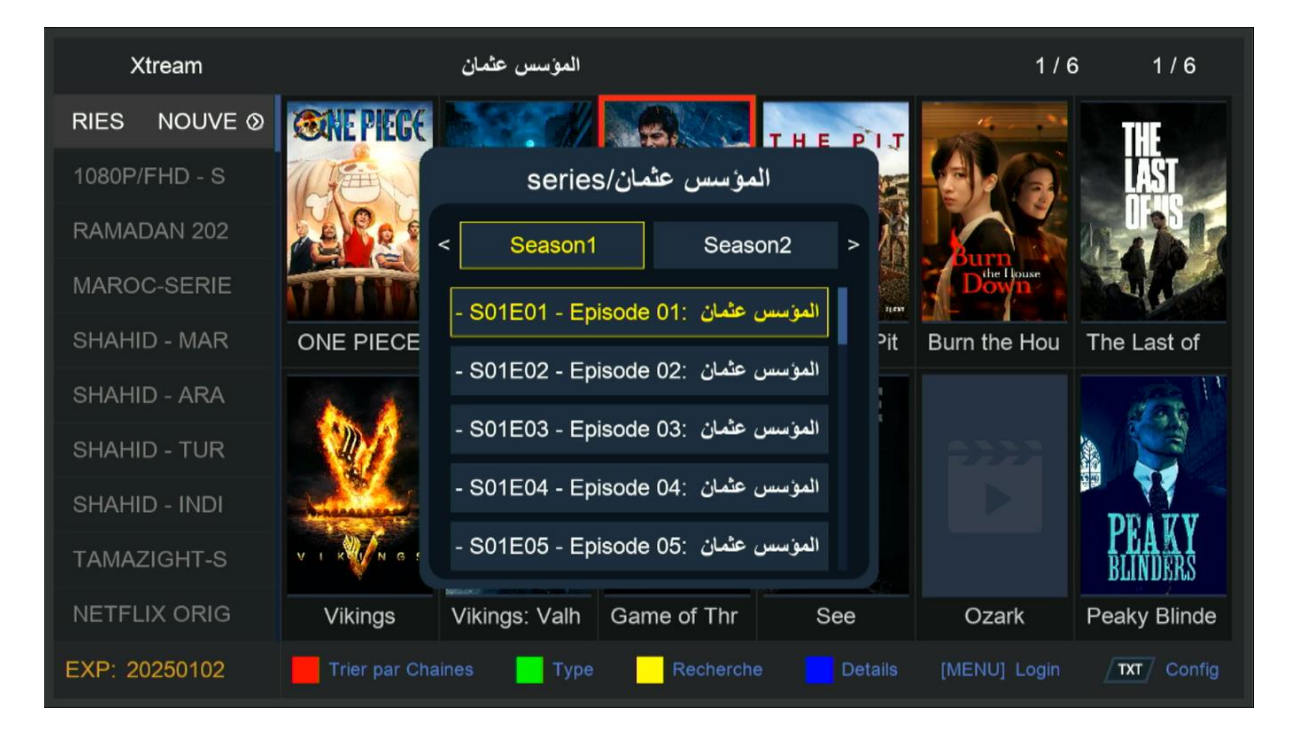

# إلى اللقاء في تدوينات أخرى بإدن الله